CCE 201, Fall 2014. AutoCAD Exam Drawing, 20 points

- Copy the file "QuizF14.dwg" from Classes to your CCE201 folder. Open file and save.
- Draw and plot to standard engineering scale on ANSI A.
- Submit both the AutoCAD drawing file and the plotted DWG to PDF.pc3 file to TEACH.

PROPERTY: 2 189510.81 SQ FT 4.35 ACRES PROPERTY: 1 190576.73 SQ FT<br>4.38 ACRES

## **Grading**

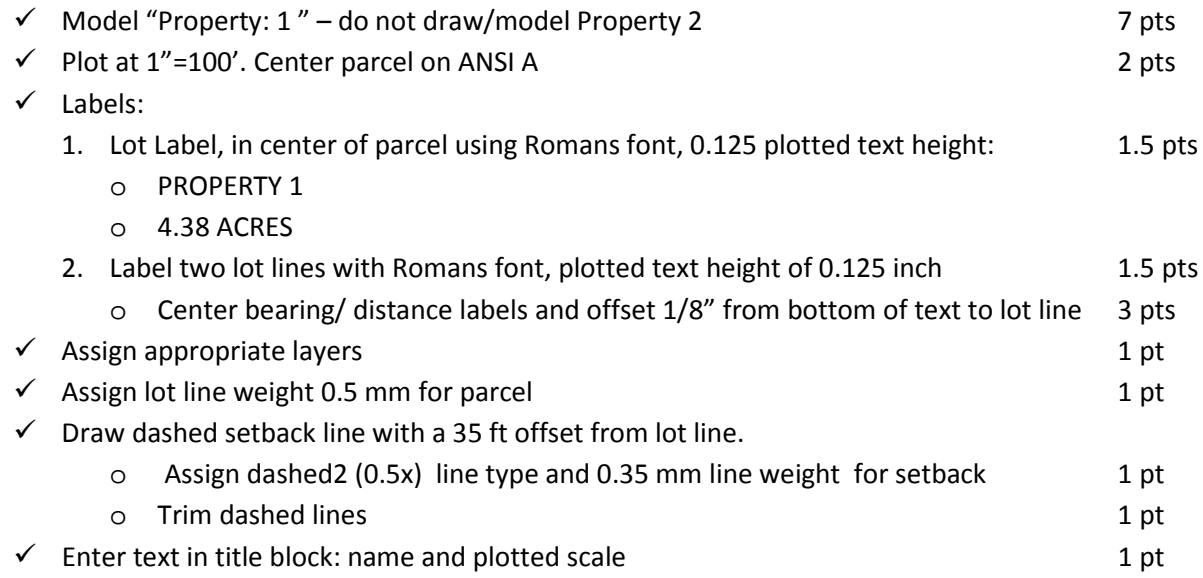